# **Count cells that contain case sensitive**

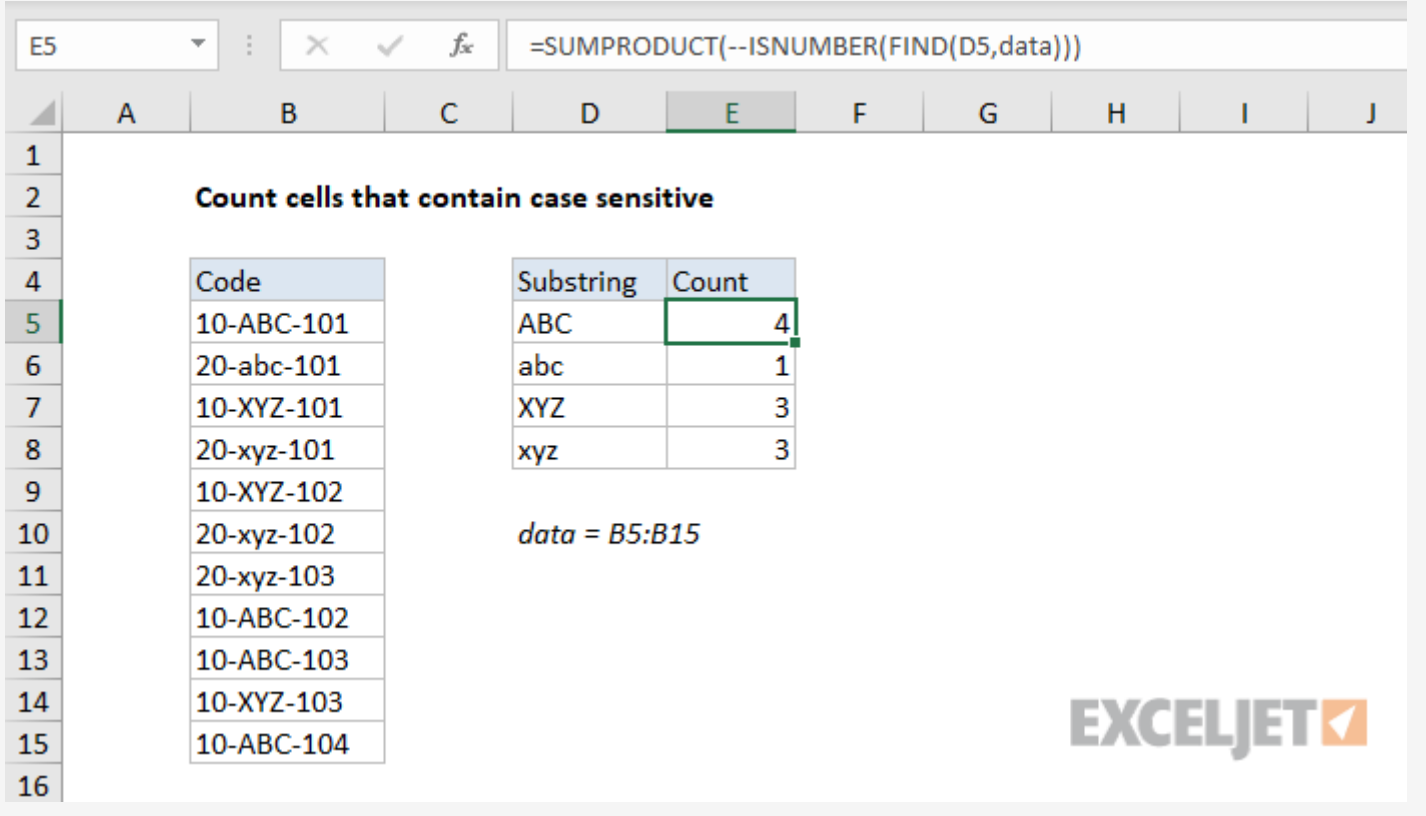

Generic formula

= [SUMPRODUCT](https://exceljet.net/excel-functions/excel-sumproduct-function)( -- [ISNUMBER](https://exceljet.net/excel-functions/excel-isnumber-function)[\(FIND](https://exceljet.net/excel-functions/excel-find-function)(value,data)))

### Summary

Where "data" is the [named](https://exceljet.net/glossary/named-range) range B5:B15. The result is a case-sensitive count of each substring listed in column D.

In this example, the goal is to count codes that appear as substrings in a case-sensitive way. The functions [COUNTIF](https://exceljet.net/excel-functions/excel-countif-function) and [COUNTIFS](https://exceljet.net/excel-functions/excel-countifs-function) are both good options for counting text values, but these functions are not case-sensitive, so they can't be used to solve this problem. The solution is to use the **FIND** [function](https://exceljet.net/excel-functions/excel-find-function) together with the **[ISNUMBER](https://exceljet.net/excel-functions/excel-isnumber-function)** function to check for substrings and the [SUMPRODUCT](https://exceljet.net/excel-functions/excel-sumproduct-function) function to add up the results.

To count cells that contain specific text (i.e. contain a substring), taking into account upper and lower case, you can use a formula based on the **[ISNUMBER](https://exceljet.net/excel-functions/excel-isnumber-function)** and **[FIND](https://exceljet.net/excel-functions/excel-find-function)** functions, together with the [SUMPRODUCT](https://exceljet.net/excel-functions/excel-sumproduct-function) function. In the example shown, E5 contains this formula, copied down:

```
= SUMPRODUCT( -- ISNUMBER(FIND(D5,data)))
```
## Explanation

FIND checks for the value in D5 ("ABC") in all cells in the **data**. Because we give FIND *multiple* values in the *within\_text* argument, it returns *multiple* results. In total, FIND returns 11 values (one for each code in  $B5:B15$ ) in an  $\frac{array}{1}$  $\frac{array}{1}$  $\frac{array}{1}$  like this:

The FIND function is *always* case-sensitive and takes three arguments: *find\_text, within\_text*, and *start\_num*. *Find\_text* is the text we want to look for, and *within\_text* is the text we are looking inside of. *Start\_num* is the position at which to start looking in *find\_text*. *Start\_num* defaults to 1, so we aren't providing a value in this case, because we always want FIND to start at the first character. When *find\_text* is found inside *within\_text*, FIND returns the *position* of the found text as a number:

= [FIND](https://exceljet.net/excel-functions/excel-find-function)("ABC","ABC-101") // returns 1 = [FIND](https://exceljet.net/excel-functions/excel-find-function)("ABC","10-ABC-101") // returns 4

When *find\_text* is *not found*, FIND returns the #VALUE! error:

= [FIND](https://exceljet.net/excel-functions/excel-find-function)("ABC","XYZ-101") // returns #VALUE!

This means we can use the ISNUMBER function to convert the result from FIND into a TRUE and FALSE value. Any number will result in TRUE, and any error will result in FALSE:

Using the double-negative like this is an example of **[Boolean](https://exceljet.net/glossary/boolean-logic) logic**, a technique for handling TRUE and FALSE values like 1's and 0's. The resulting array is delivered directly to the SUMPRODUCT function:

```
= ISNUMBER(FIND("ABC","ABC-101")) // returns TRUE
= ISNUMBER(FIND("XYZ","ABC-101")) // returns FALSE
```
This idea is [explained](https://exceljet.net/formula/cell-contains-specific-text) in more detail here.

In the example shown, we have four substrings in column D and a variety of codes in B5:B15, which is the [named](https://exceljet.net/glossary/named-range) range **data**. We want to count how many times each substring in D5:D8 appears in B5:B15, and this count needs to be case-sensitive.

The formula in E5, copied down, is:

= [SUMPRODUCT](https://exceljet.net/excel-functions/excel-sumproduct-function)( -- [ISNUMBER](https://exceljet.net/excel-functions/excel-isnumber-function)[\(FIND](https://exceljet.net/excel-functions/excel-find-function)(D5,data)))

Working from the inside-out, the **FIND** [function](https://exceljet.net/excel-functions/excel-find-function) is used to look for a substring like this:

#### [FIND\(](https://exceljet.net/excel-functions/excel-find-function)D5,data)

#### {4;#VALUE!;#VALUE!;#VALUE!;#VALUE!;#VALUE!;#VALUE!;4;4;#VALUE!;4}

Each number represents a cell in B5:B15 that contains "ABC". Each #VALUE! represents a value in B5:B15 that does not contain "ABC". Looking more closely, we can see that FIND found "ABC" in 4 cells out of 11. This array is returned directly to the **[ISNUMBER](https://exceljet.net/excel-functions/excel-isnumber-function)** function which converts each value to TRUE or FALSE:

```
ISNUMBER({4;#VALUE!;#VALUE!;#VALUE!;#VALUE!;#VALUE!;#VALUE!;4;4;#VAL
UE!;4})
```
ISNUMBER returns an array of 11 TRUE and FALSE values:

#### {TRUE;FALSE;FALSE;FALSE;FALSE;FALSE;FALSE;TRUE;TRUE;FALSE;TRUE}

Because we want to *count* results, we use a [double-negative](https://exceljet.net/the-double-negative-in-excel-formulas) (--) to convert TRUE and FALSE values into 1's and 0's:

-- {TRUE;FALSE;FALSE;FALSE;FALSE;FALSE;FALSE;FALSE;TRUE;FALSE;TRUE}

The resulting array looks like this:

 ${1;0;0;0;0;0;0;1;1;0;1}$  // 11 results

```
= SUMPRODUCT({1;0;0;0;0;0;0;1;1;0;1}) // returns 4
```
With just one array to process, SUMPRODUCT sums all numbers in the array and returns the final

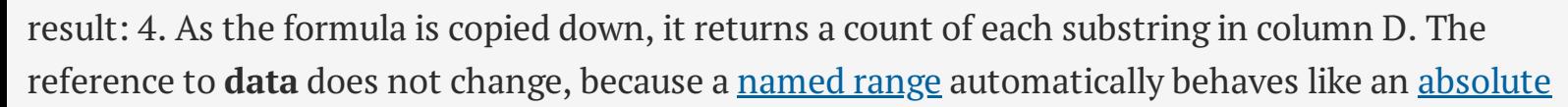

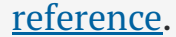